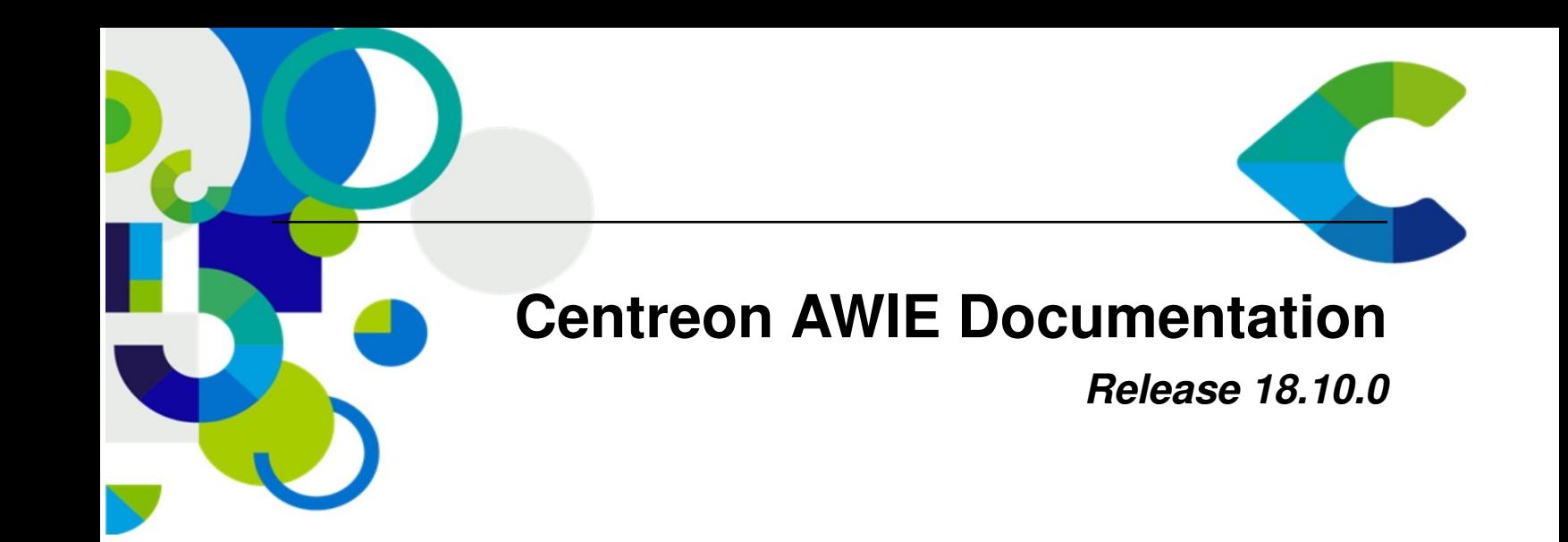

**Centreon**

October 25, 2018

C centreon 46/52, rue Albert - 75013 Paris - FRANCE tél +33 (0)1 49 69 97 12 fax +33 (0)1 78 12 00 28 mail contact@centreon.com SAS au capital de 500 000 € - 483 494 589 RCS Créteil - TVA FR 02 483 494 589

www.centreon.com

www.centreon.com

Contents

The Centreon AWIE module has been designed to help users configure several Centreon Web platforms in a faster and easier way, thanks to its import/export mechanism.

From a properly configured source environment, you can use the AWIE module to export chosen objects towards a target environment. Those objects will be replicated.

Centreon AWIE is based on CLAPI commands but its added value is to allow using Centreon Web UI instead of commands lines.

Contents:

**1**

## **Installation**

## **1.1 Prerequisites**

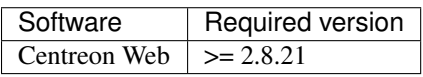

Centreon recommends using its official packages.

### Using packages

Centreon provides RPMs for its products through Centreon Entreprise Server (CES). Open source products are freely available from our repository.

These packages are available for CentOS 6 and CentOS 7.

# **1.2 Installing packages**

Run the following commands as a privileged user.

For CentOS 6:

\$ yum install centreon-awie-1.0.0-1.el6.noarch.rpm

For CentOS 7:

\$ yum install centreon-awie-1.0.0-1.el7.noarch.rpm

All dependencies are automatically installed from Centreon repositories.

# **1.3 Installation via sources**

Run the following commands as privileged user.:

```
$ tar xzf centreon-awie-1.0.1.tar.gz
$ cd centreon-awie-1.0.1
$ bash install.sh -u /etc/centreon/
```
# **1.4 UI installation**

Log into your Centreon Web platforms (source and target).

Go to Administration > Extensions > Modules.

Click on "Install module" gear icon at the end of the centreon-awie line:

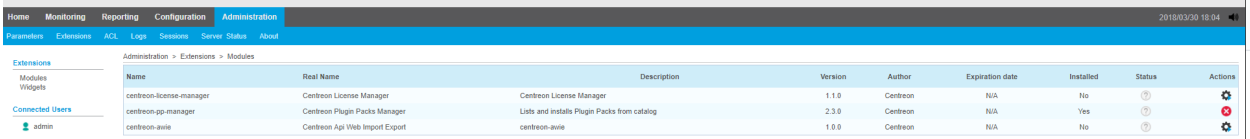

## Click on the *Install module* button:

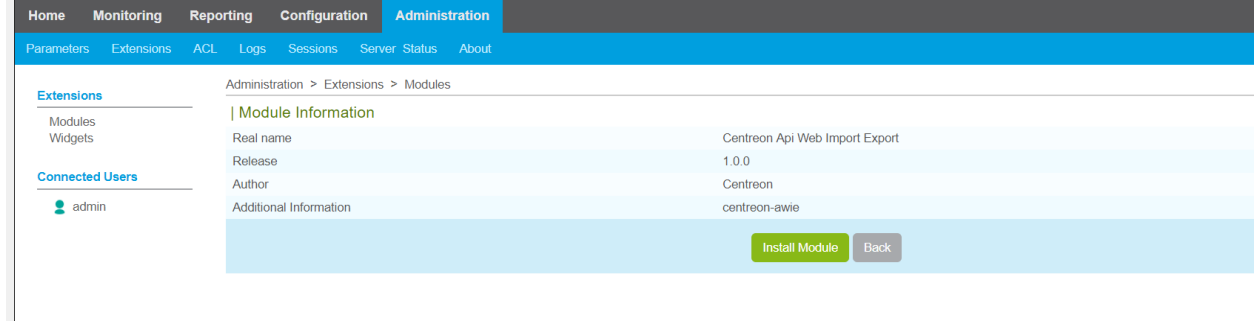

## Click on *Back* button to finish installation:

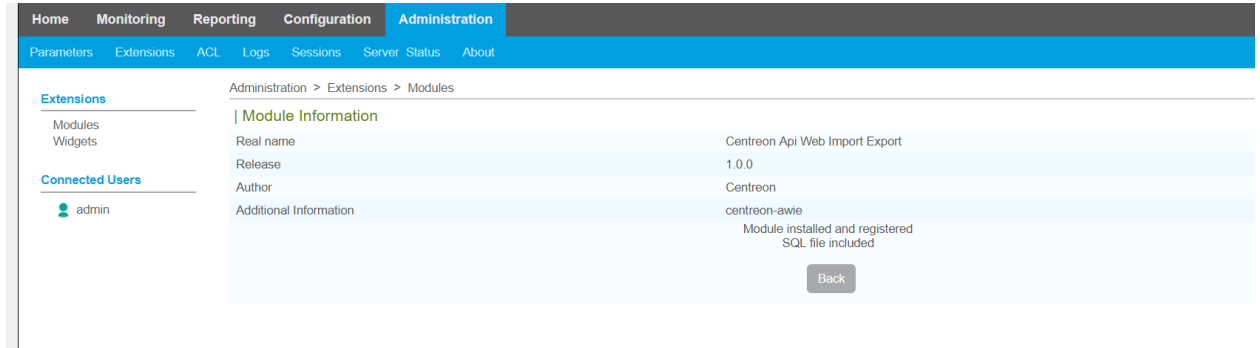

www.centreon.com

# **Export configured Centreon Web objects**

Once you have properly configured all Centreon Web objects you need (Poller, Hosts, Services, Contacts, Time Periods... ) then you can export them towards another Centreon Web platform by going to:

Configuration > Import/Export

Default page is Export one.

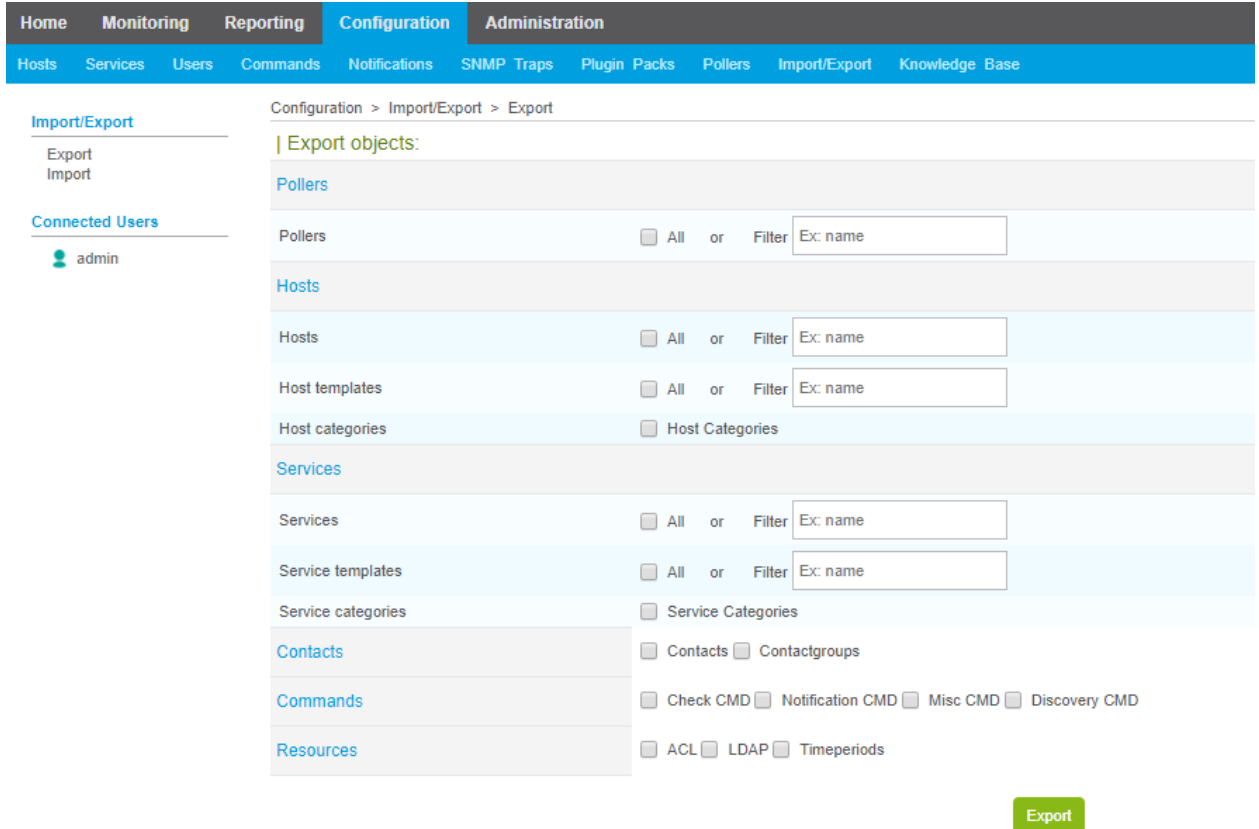

# **2.1 Exported Archive Name**

Be aware that if you change the name of the created archive, you will not be able to import it until the name of the archive is identical to the name of the file contained in the archive.

**5**

# **2.2 Poller Export**

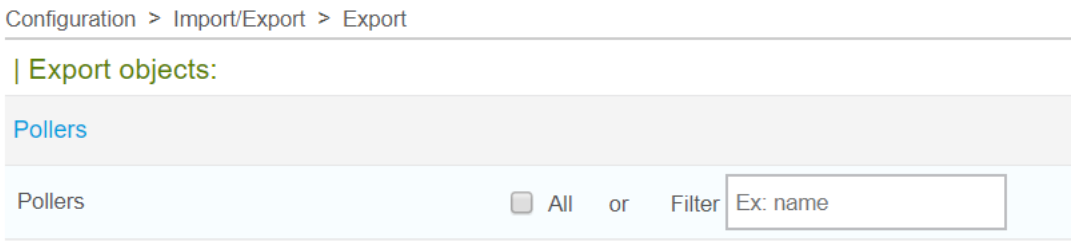

If you set the *All* check-box to yes (default value is no) then all configured pollers will be exported with their configuration files (for engine, broker...) after you have clicked on *Export* button.

If you want to export only one poller then type its exact name in *Filter* field (one single value is accepted, this field has no list of items proposed).

# **2.3 Hosts Export**

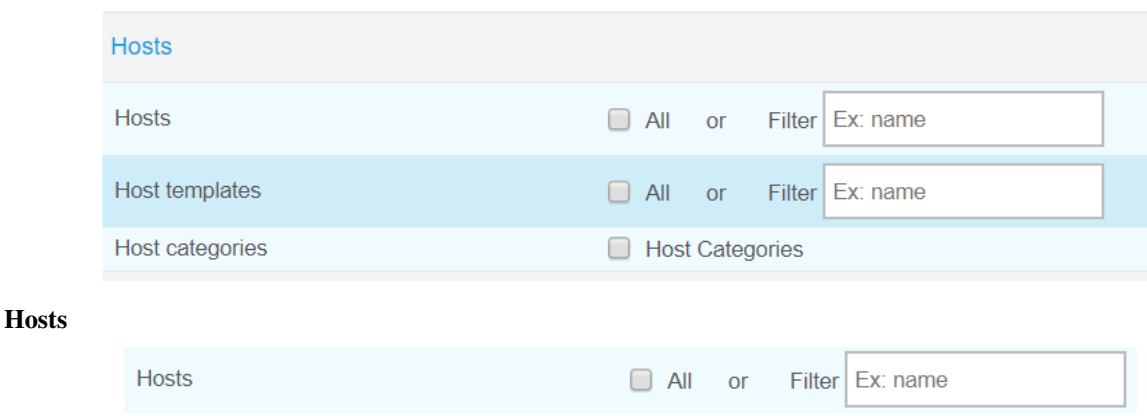

Same principle as Poller export but :

If you choose to export all hosts, then host configurations, linked host templates and linked services templates will be exported but hosts will be created in target environment without their services. However, you will be able to create services by selecting value "Yes" for the *Create Services linked to the Template too* radio-button in Configuration > Hosts page, for each host. Save host configuration and export configuration.

If you export a specific host by using the *Filter* field (only one host at the same time) then the host will be created in the new platform with all its services.

#### Host templates Host templates  $\Box$  All Filter Ex: name  $or$

Check the *Host templates* check-box if you want to export all hosts templates.

Use the *Filter* field for one single value if you want to export one specific host template.

### Host groups

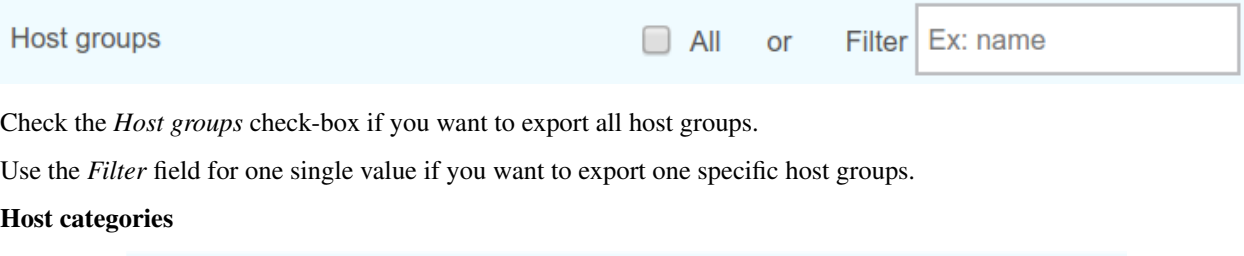

Host categories  $\Box$  Host Categories

# Check the *Host categories* check-box if you want to export all host categories. There is no *Filter* field for this object.

# **2.4 Services Export**

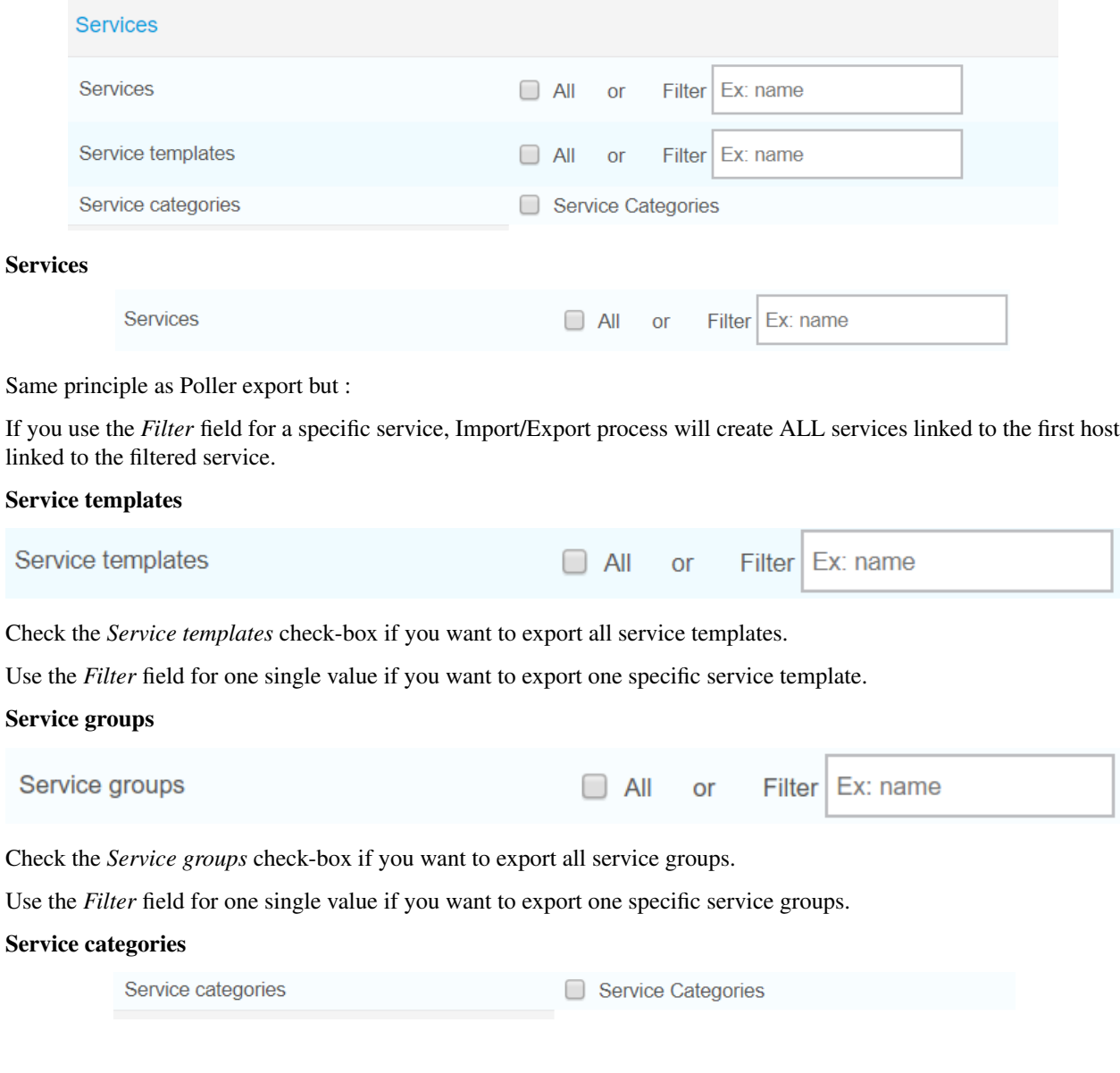

**7**

Check the *Service categories* check-box if you want to export all service categories. There is no *Filter* field for this object.

# **2.5 Contacts Export**

 $\Box$  Contacts  $\Box$  Contactgroups **Contacts** 

You can export all Contacts (without linked contact groups) or all Contact groups (with linked users). No *Filter*.

## **2.6 Commands Export**

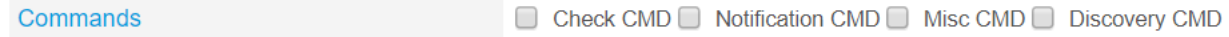

Check the check-box corresponding to the type of command you want to export (Check, Notification, Miscellaneous or Discovery). No *Filter*.

Note: Command line notification commands are not exported entirely (known issue).

# **2.7 Resources Export**

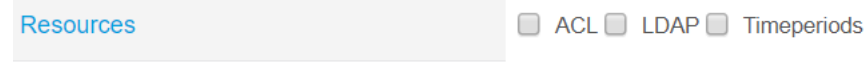

## ACL

Check the *ACL* check-box if you want to export ACL objects (Access groups, Menus Access, Resource Access, Actions Access). No *Filter*.

Note: Relations between ACL objects are exported but links between those differents objects are not created once they are imported.

## LDAP

Check the *LDAP* check-box if you want to export your LDAP configuration(s). No *Filter*.

### Time periods

Check the *Timeperiods* check-box if you want to export all time periods. No *Filter*.

# **Import configured Centreon Web Objects**

In the Export page, each time that the Export button is pressed, a zip archive file is created and downloaded.

This is the file that you will upload in the Import Page of another Centreon Web platform.

Go to Configuration > Import/Export > Import menu:

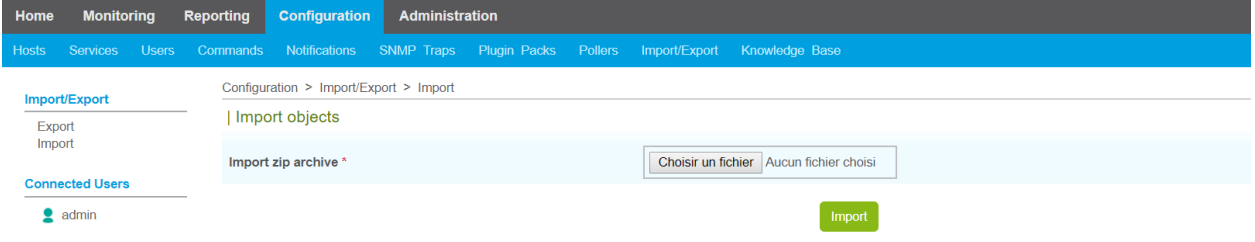

Select the centreon-clapi-export zip file you want to import then click on the *Import* button:

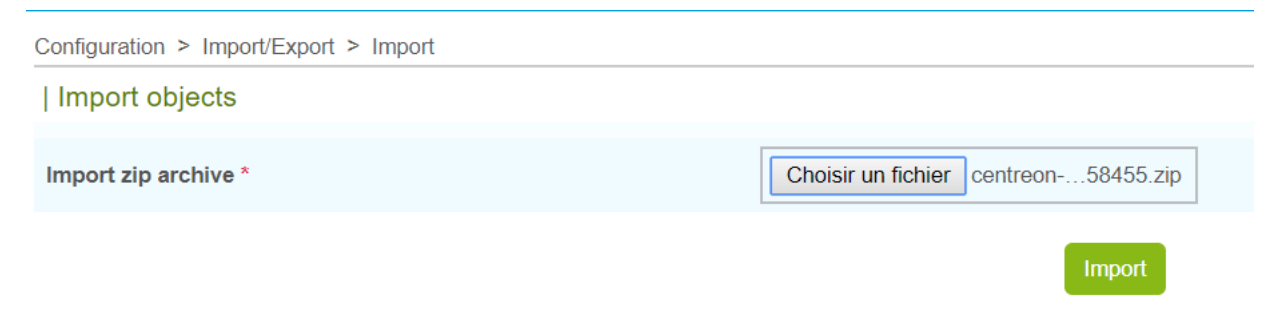

You should get "Import successful" message at the end of the process:

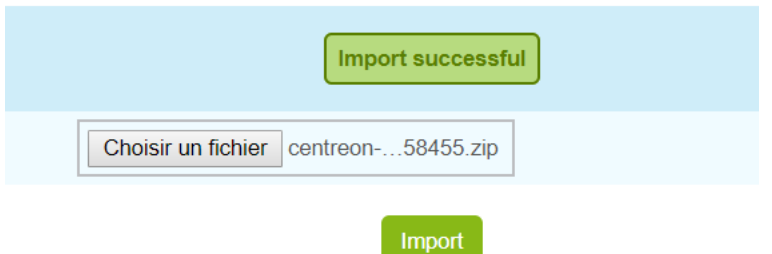

To check that objects have been properly imported, go to Configuration pages as usual.

Note: It is necessary to generate, test and export configuration.